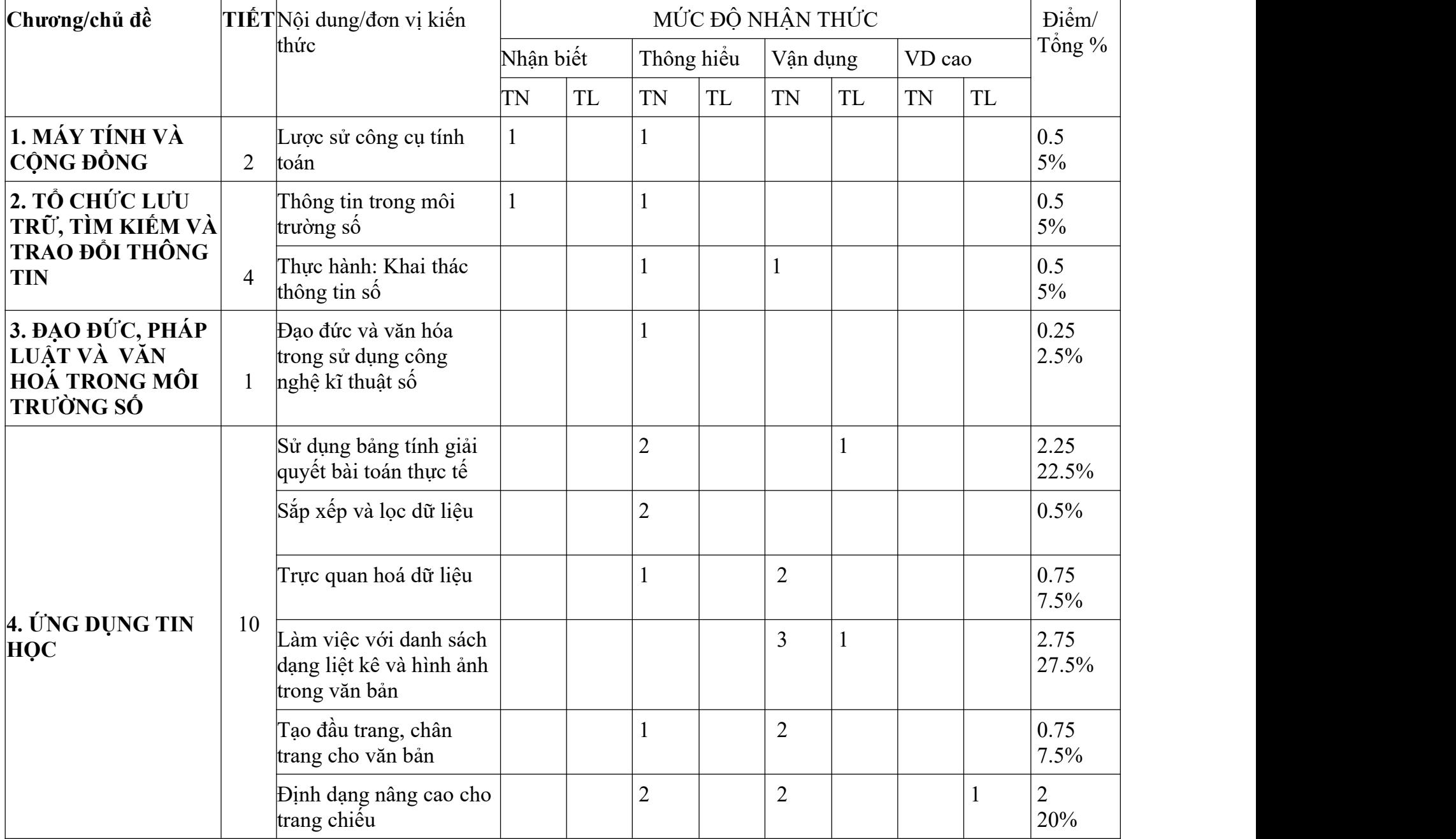

#### **MA TRẬN ĐỀ KIỂM TRA HỌC KÌ 1 (2023 -2024) MÔN: TIN HỌC 8 - KẾT NỐI TRI THỨC**

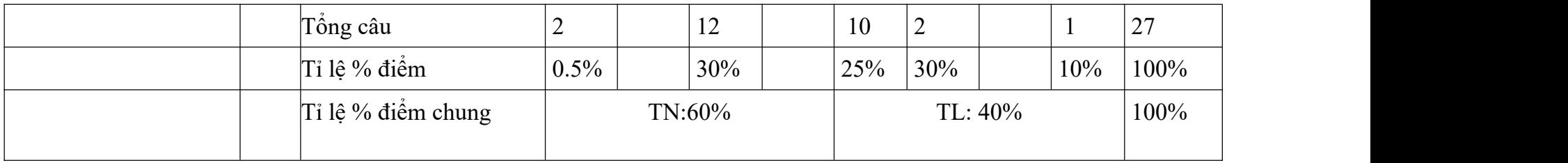

# **BẢN ĐẶC TẢ KĨ THUẬT**

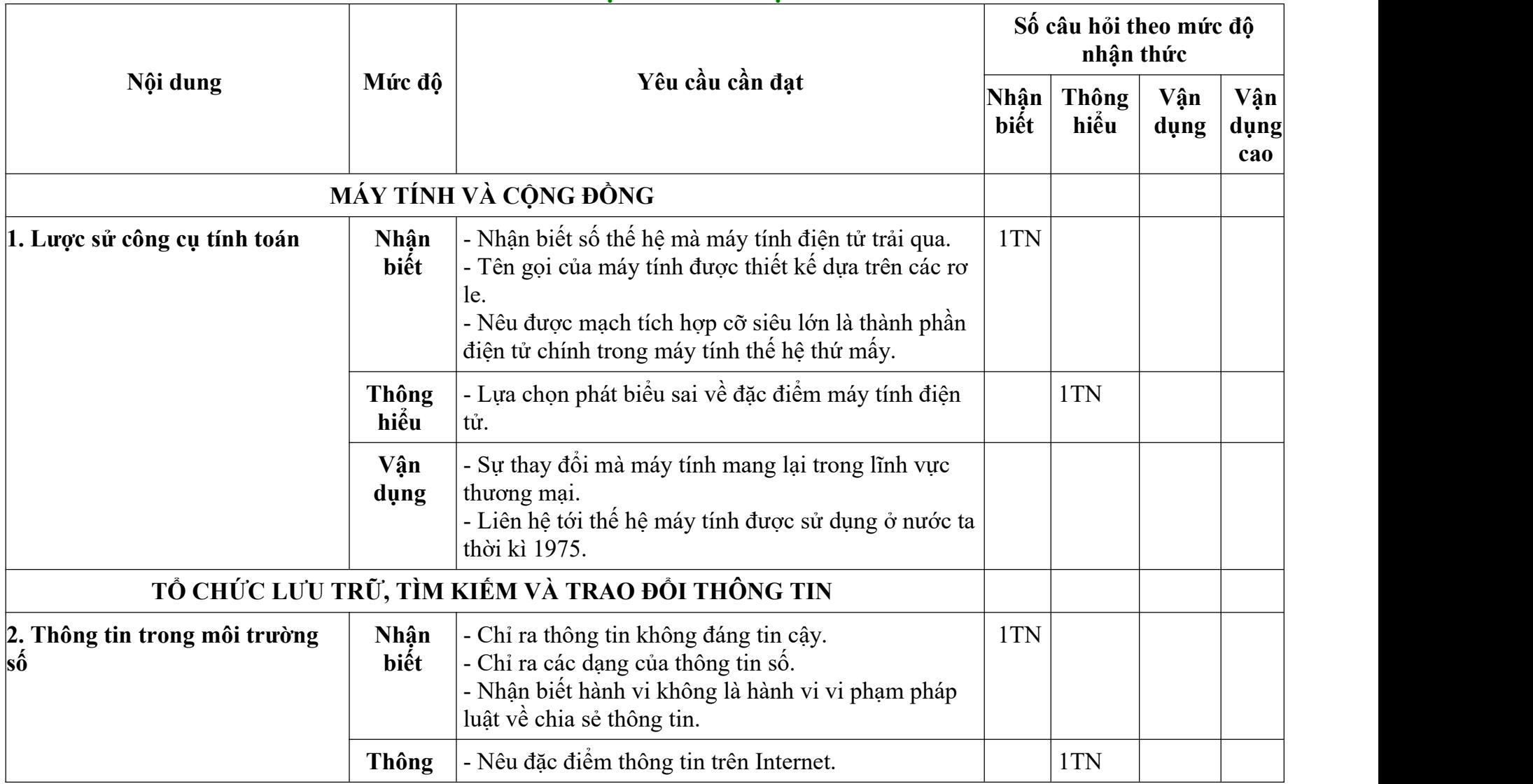

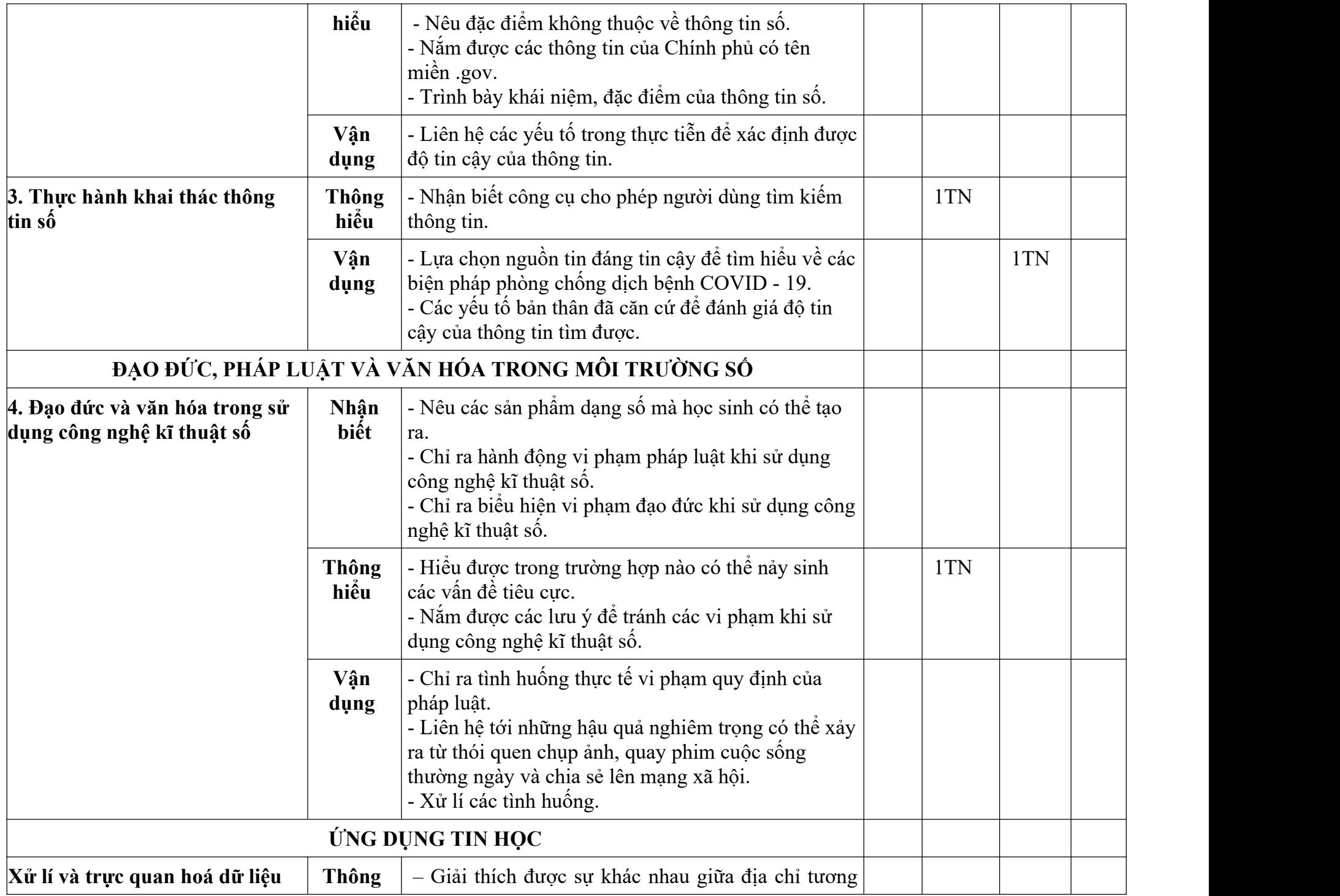

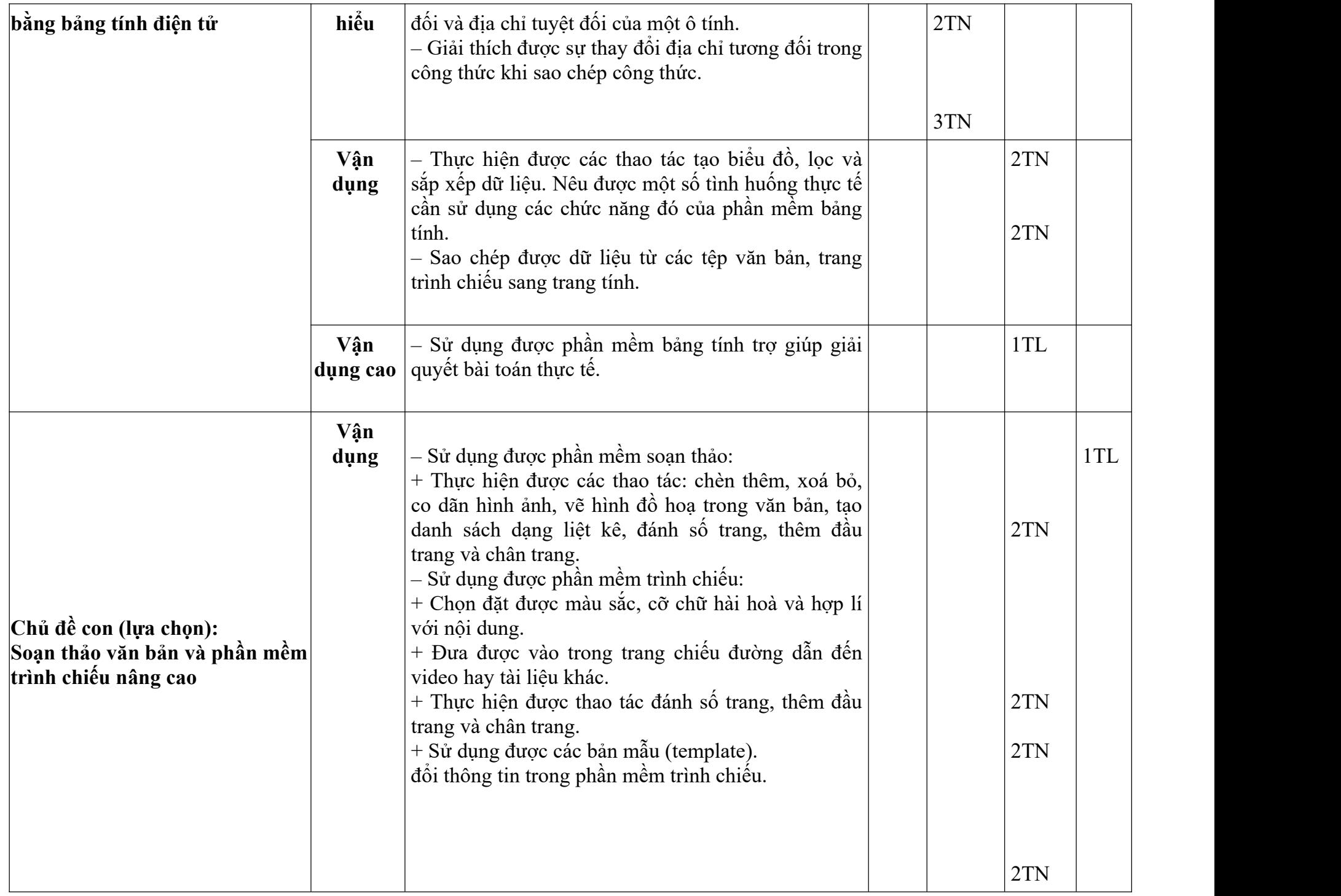

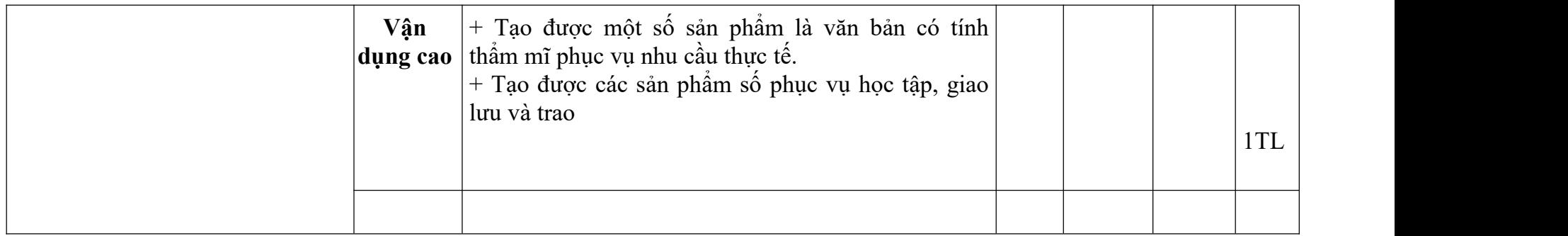

#### **ĐỀ KIỂM TRA CUỐI HỌC KÌ 1 TIN HỌC 8 - KẾT NỐI TRI THỨC NĂM HỌC: 2023 - 2024**

Thời gian làm bài: 45 phút (Không kể thời gian phát đề)

### **I. PHẦN TRẮC NGHIỆM (6,0 điểm**)

**Câu 1.** Máy tính trong dự án của Babbage có những đặc điểm gì? A. Máy tính cơ học, thực hiện tự động. B. Máy tính có những ứng dựng ngoài tính toán thuần tuý. C. Có thiêt kê giống với máy tính ngày nay. D. Cả ba đặc điểm trên. **Câu 2**. Bộ vì xử lí là linh kiện máy tính dựa trên công nghệ nào?

A. Đen điện tử chân không.

B. Linh kiện bán dẫn đơn giản.

C. Mạch tích hợp hàng chục, hàng trăm linh kiện bán dẫn.

D. Mạch tích hợp cỡ lớn, gồm hàng chục nghìn đến hàng triệu linh kiện bán dẫn.

**Câu 3**. Em hãy chọn phương án ghép đúng:

Thông tin số được nhiều tổ chức và cá nhân lưu trữ với dung lượng rất lớn,

A. được truy cập tự do và có độ tin cậy khác nhau.

B. được bảo hộ quyền tác giả và không đáng tin cậy.

C. được bảo hộ quyền tác giả và có độ tin cậy khác nhau.

D. được bảo hộ quyền tác giả và rất đáng tin cậy.

**Câu 4**. Để lọc dữ liệu thì ta chọn lệnh?

A. Select All B.Đáp án khác C.Sort D.Filter

Câu **5**. Hành đông nào sau đây không vi phạm đạo đức và pháp luật?

A. Đăng tải thông tin sai sư thật lên mạng.

B. Cố ý nghe, ghi âm trái phép các cuộc nói chuyện.

C. Tải một bài trình chiếu của người khác từ Intemet và sử dụng như là của mình tạo ra.

D. Tặng đĩa nhạc có bản quyền em đã mua cho người khác.

Câu 6. Trong Hình 5.3, công thưc tại ô F5 là =E5\*F2.Sao chép công thưc này đên ô F6, kêt quả sao chép là:

A. =E6\*F3 B. =E6\*FS2 C. =E6\*F3 D. =E6\*F2

 $=$ A1\*B1  $C1$  $\mathbf{\times}$ fx  $\checkmark$  $\mathsf{C}$ D E A R  $\mathbf{1}$ 5 35  $\overline{2}$ 

Hình 5.6. Sao chép công thức vào ô E2

**Câu 8.** Em hãy chợn phương án đúng

**Câu 7.** Cách nhập kí hiệu \$ cho đia chỉ tuyệt đối là:

A. Gõ kí hiệu \$ từ bàn phím khi nhập đia chỉ ô.

B. Sau khi nhập đã chỉ tương đối, nhấn phím F4 để chuyển thành đia chỉ tuyệt đối.

C. Sau khi nhập đia chỉ tương đối, nhấn phím F2 để chuyển thành đia chỉ tuyệt đối.

D. Thực hiện được theo cả hai cách A và B.

Công thưc tại ô C1 (Hình 5.6) là =A1\*B1. Sao chép công thưc trong ô C1 vào ô E2 thì công thưc tại ô E2 sau khi sao chép là: A.=C1\*D2 B.=C2\*D1 C.=C2\*D2 D.=B2\*C2

**Câu 9**. Em hãy chọn những phương án sai trong các phương án sau:

A. Phần mềm soạn thảo văn bản cung cấp hai kiểu danh sách dạng liệt kê.

B. Danh sách dạng liệt kê không tự động cập nhật khi thêm hoặc bớt đoạn văn.

C. Có thể sử dụng kêt hợp danh sách đầu đầu dòng và danh sách có thư tự.

D. Chỉ có thể sử dụng một kiểu danh sách dạng liệt kê cho một văn bản.

**Câu 10.** Em hãy chọn phương án sai trong các phương án sau:

A. Có thể chèn hình ảnh vào văn bản để minh hoạ cho nội dung.

B. Có thể vẽ hinh đồ hoạ trong phân mềm soạn thảo văn bản.

C. Có thể chèn thêm, xoá bỏ, thay đổi kích thước của hình ảnh và hình đồ hoạ trong văn bản.

D. Không thể vẽ hình đồ hoạ trong phần mềm soạn thảo văn bản.

**Câu 11**. Với danh sách có hàng trăm mục thì làm thê náo để tiêt kiệm thời gan nhập và không bi nhầm thư tự các mục?

A.Nhập từng số thư tự của danh sách

B.Gạch đầu dòng và sắp xếp các danh mục theo thứ tư

C.Cả hai đáp án trên đều sai

D.Cả hai đáp án trên đều đúng

Câu12. Mỗi đơn vi trong danh sách dạng liệt kê được tạo ra khi người dùng nhấn phím?

A.Space

B.Enter

C.Tabs

D.Cả ba đáp án trên đều sai

**Câu 13.** Phầm mềm soạn thảo văn bản cung cấp thư viện đa dạng các mẫu hình đồ họa, các chữ năng để?

A.Chỉnh sửa hình ảnh

B. Vẽ hình đồ họa trong văn bản C. Vẽ biểu đồ

D.Đáp án khác

**Câu 14**. Header là phần nào của văn bản?

A.Phần dưới cùng

B. Phần trên cùng

C. Phần thân văn bản

D.Cả ba đáp án trên đều sai

**Câu 15**. Đầu trang và chân trang thường chưa các thông tin?

A.Đặc biệt

B. Ngắn gọn về văn bản

C. Mới lạ

D.Đáp án khác

**Câu 16.** Nhóm lệnh Header & Footer nằm trong thẻ?

A. Home

B. Insert

C. Data

D. Đáp án khác

**Câu 17.** Em hãy chọn phương án sai trong các phương án sau?

- A. Đánh số trang giúp người đọc biêt độ dài của văn bản (nhìn số trang cuối)
- B. Phần mềm soạn thảo văn bản không có chưc năng đánh số trang tự động
- C. Đánh số trang cho phép trích dẫn một trang cụ thể của văn bản
- D. Đánh số trang. cũng với mục lục, giúp người đọc dễ dàng tìm thấy các phần cụ thể của văn bản

**Câu 18**. Văn bản trên trang chiêu khác với văn bản trong tài liệu thông thường ở?

- A. Sự ngắn gọn
- B. Chỉ nêu ý chính
- C. Không nêu chi tiêt
- D. Cả ba đáp án trên đều đúng

**Câu 19.** Một bài trình chiêu đẹp, chuyên nghiệp là?

A. Có nhiều hình ảnh

B. Sự phối hợp hoàn hảo của nội dung, bố cục và màu sắc

C. Có nhiều chữ

D. Cả ba đáp án trên đều đúng

**Câu 20**. Thông tin nào thường được sử dụng để thêm vào đầu trang, chân trang?

A. Tên người trình chiêu, tên công ty

B. Tiêu đề bài trình ciêu

C. Số trang hay thời gian trình chiêu....

D. Cả ba đáp án trên đều đúng

**Câu 21.** Phương án nào sau đây mô tả các bước sử dụng bản mẫu?

A. Nháy chuột chọn File/New, chọn bản mẫu.

B. Nháy chuột chọn Design/Themes, chọn bản mẫu

C. Nháy chuột chọn Insert/Text, chọn bản mẫu.

D. .Nháy chuột chọn Design/Variants, chọn bản mẫu.

Câu 22. Để thêm đầu trang ta chon lệnh?

A. Footer

B. Page Number

C. Header

D. Đáp án khác

**Câu 23**. Để đánh số trang vào vi trí giữa, dưới trang văn bản thì chon?

A. Blank

B. Bottom of Page/ Plain Number 2

C. Footer

D. Header

**Câu 24.** Số trang thường được đặt ở?

A. Đầu trang

B. Chân trang

C. Cả hai đáp án trên đều sai

D. Cả hai đáp án trên đều đúng

**I. PHẦN TỰ LUẬN: (4,0 điểm)**

**Câu 1 (1,5 điểm).**Em hãy sao chép bảng số liệu này sang phần mềm bảng tính.

**Câu 2 (1,5 điểm)** Em hãy sử dụng phần mềm soạn thảo văn bản để tạo một tờ rơiquảng cáo cho CLB Tiêng Anh (hoặc CLB Rubik, CLB bóng rổ của trường…). Trong tờ rơi có sử dụng hình ảnh minh hoạ và hình đồ hoạ. sử dụng mẫu dấu đầu dòng mẫu thư tự

**Câu 3 (01 điểm).** Bản mẫu trong phần mềm trình chiêu

1. Sử dụng phần mềm trình chiêu có tạo được các trang chiêu như Hình 11a.1 không?

2. Để tạo được các trang chiêu đó có cần nhiều thời gian không?

3. Làm thê nào để tạo được các trang chiêu đó?

### **HƯỚNG DẪN CHẤM KIỂM TRA HỌC KÌ 1 (2023 -2024) MÔN: TIN HỌC 8 - KẾT NỐI TRI THỨC**

. **PHẦN TRẮC NGHIỆM: (6,0 điểm)**

Mỗi câu trả lời đúng được 0,25 điểm.

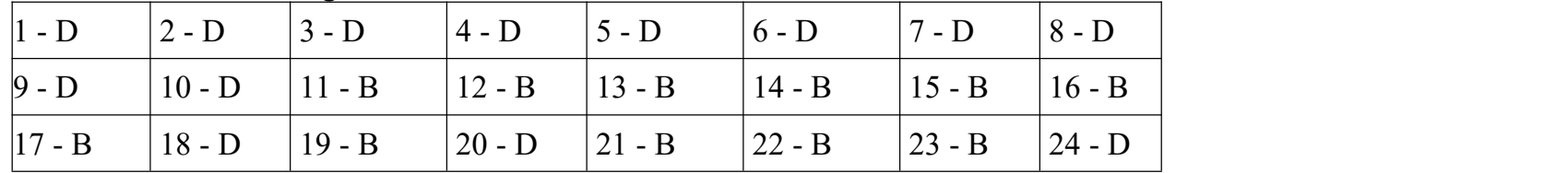

### **PHẦN TỰ LUẬN (4,0 điểm)**

Câu 1 (1,5 điểm). Em hãy sao chép bảng số liệu này sang phần mềm bảng tính.

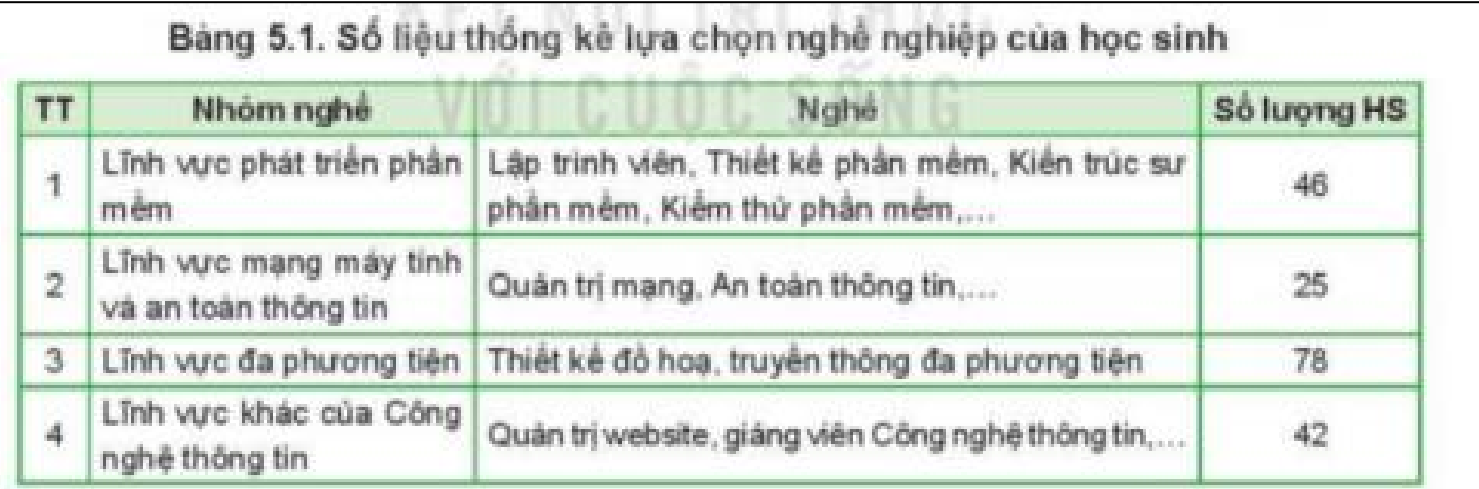

## 02**Bài giải:**

Trong phần mềm soạn thảo văn bản hoặc phần mềm trình chiếu, chon các hàng, cột của bảng

- $\overline{\phantom{a}}$  Chọn Home, chọn lệnh Copy hoặc nhắn tổ hợp phím Ctrl + C.
- Trong phần mềm bảng tính, mở bảng tính mới, chọn ô ở góc trên cùng bên trái của vùng muốn dán dữ liệu và chọn lệnh Paste.
- Đóng tệp văn bản hoặc tệp trinh chiêu.

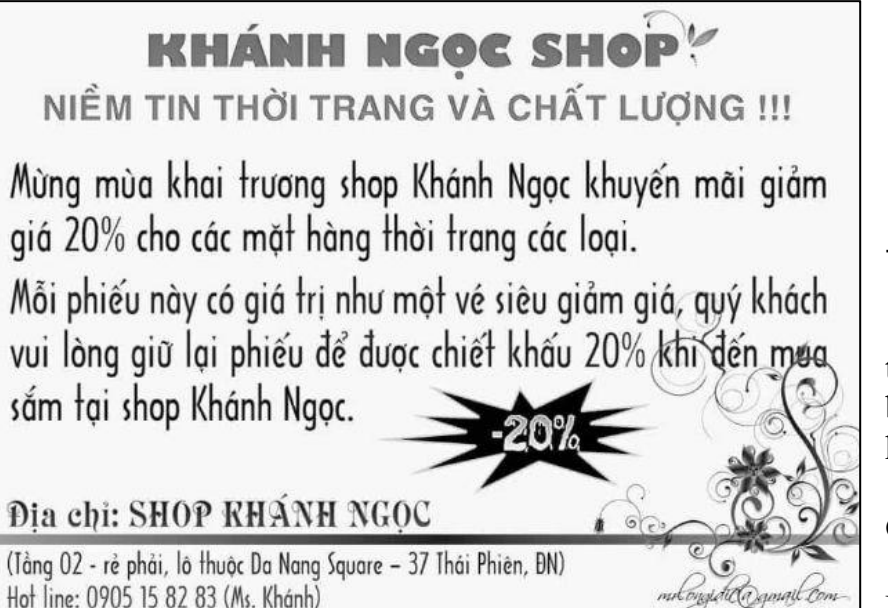

2. Để tạo được các trang chiêu đó có cần nhiều thời gian không?

3. Làm thê nào để tạo được các trang chiêu đó?

1. Có.

2. Ko. Vì để tạo các trang trình chiêu, em đã có phần mềm trình chiêu cung cấp các bản mẫu (Template) có sẵn và các mẫu đinh dạng (Themes) có sẵn. Nên em thiêt kê nội dung trình bày.

3. Có sẵn các bản mẫu trong phần mềm trình chiêu.

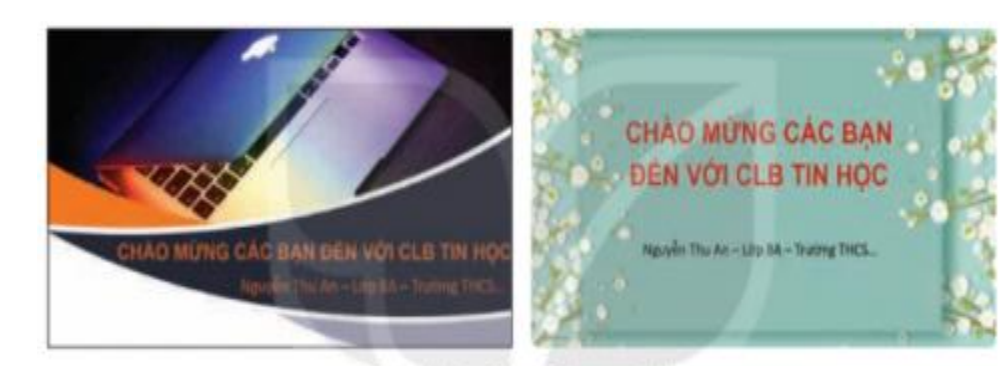

Hình 11a.1. Các mẫu trang chiều

- Lưu tệp bảng tính với tền Khaosat xIsx.

**Câu 2 (1,5 điểm)** Em hãy sử dụng phần mềm soạn thảo văn bản để tạo một tờ rơiquảng cáo cho CLB Tiêng Anh (hoặc CLB Rubik, CLB bóng rỏ.... của trưởng). Trong tờ rơi có sử dụng hình ảnh minh hoạ và hình đồ hoạ. sử dụng mẫu dấu đầu dòng mẫu thư tự

**Câu 3 (01 điểm).** Bản mẫu trong phần mềm trình chiêu 1. Sử dụng phần mềm trình chiêu có tạo được các trang chiêu như Hình 11a.1 không?